# **ggplot2**: An Implementation of the Grammar of Graphics in R

Data science using R-Software

Marcus Nunes

December 6, 2021

Statistics Department - UFRN

What we will see today

- 1. Who am I?
- 2. Motivation
- 3. Grammar of Graphics
- 4. ggplot2
- 5. Conclusions

Who am I?

### Who am I?

- Marcus Nunes, Assistant Professor at Statistics Department, Federal University of Rio Grande do Norte
- PhD in Statistics Pennsylvania State University (2013)
- Interested in Statistical Education, Machine Learning and Statistical Collaboration Projects
- Email: marcus@marcusnunes.me

## Who am I?

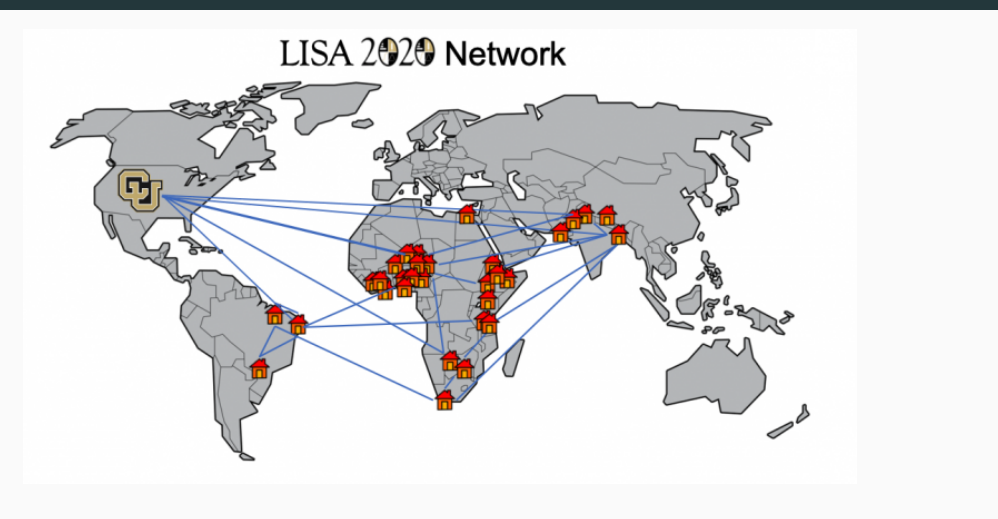

# Motivation

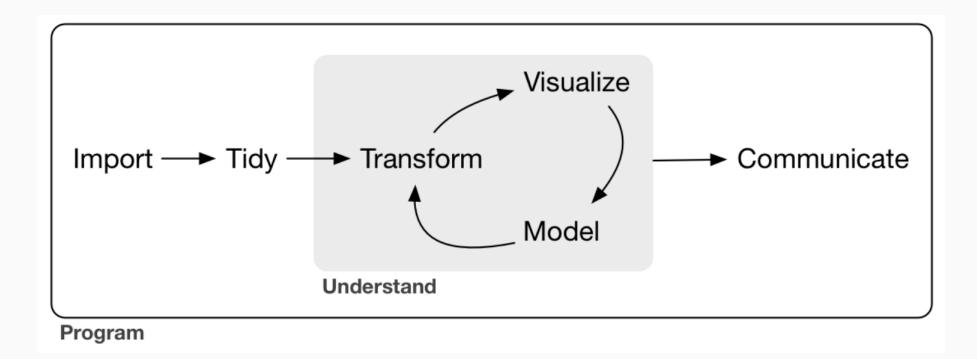

#### Source: Grolemund and Wickham (2017)

#### Motivation

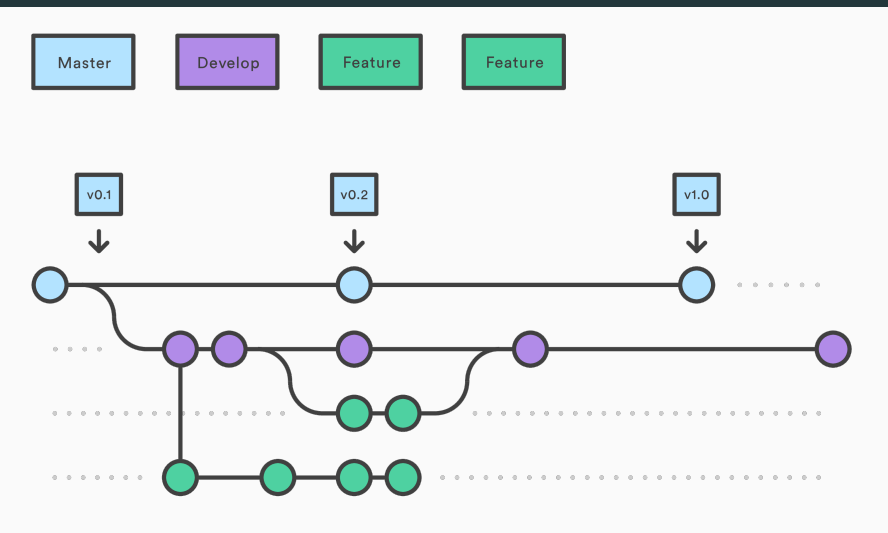

Source: KDnuggets

- Good statisticians and mathematicians who write code without optimization
- Good computer scientists who understand a little statistics and math
- Geoscientists with data expertise
- Managers who know how to make these people work together
- A data scientist is someone who understands programming more than a traditional statistician
- Also, understands statistics more than a traditional Computer Scientist
- And, above all, it is someone who can find solutions to problems by joining these two areas of knowledge
- Data science on a programming language makes reproducibility easier
- Why use R?
- According to IEEE, R is the 7th most popular programming language in the world
- R is built by statisticians to statisticians
- It is a natural choice for us
- It is lightweight: almost any computer can run it
- Even if your computer cannot run R, you can use an internet browser
- It is the language of choice by many statisticians

Grammar of Graphics

- ggplot2 is a data visualization package
- It was created by Hadley Wickham in 2005, based on the book *Grammar of Graphics*, by Leland Wilkinson, but its first version was only available to the public in 2007
- The main idea is to create graphics as if they were phrases in a language, where each graphic element is a word
- That is, let's work with the concept of grammar of graphics (hence the gg in ggplot2)
- $\cdot$  This allows us to build graphics as complex as we want
- Graphics created with this tool are generally more beautiful than traditional R graphics or other similar tools.
- Each graph consists of seven layers: data, aesthetics, geometry, facets, statistics, coordinates and theme
- $\cdot$  The first three are fundamental: every graphic will have them
	- data: consist of the base layer; from the data we will think which variables will be worked
	- aesthetics: consists of the variables selected for plotting, grouping, coloring, etc.
	- geometry: layer where we define the shapes of graphic elements, such as points, lines and intervals
- The following four are optional: they allow us to customize our views
	- facets: useful when we want to split chart information for better visualization, it can be used for group comparisons
	- statistics: it is the layer that represents the analysis of the data, if they are transformed
	- coordinates: informs where the graph will be built, whether in Cartesian or Polar coordinates, for example
	- theme: layer referring to the general view of the chart, changing background colors, axes format, font size and much more.

- Install R: https://cran.r-project.org/
- Install RStudio: https://www.rstudio.com/products/rstudio/download/
- Open RStudio and run the following code:

install.packages("tidyverse")

• Our first plot will be made from the mpg dataset

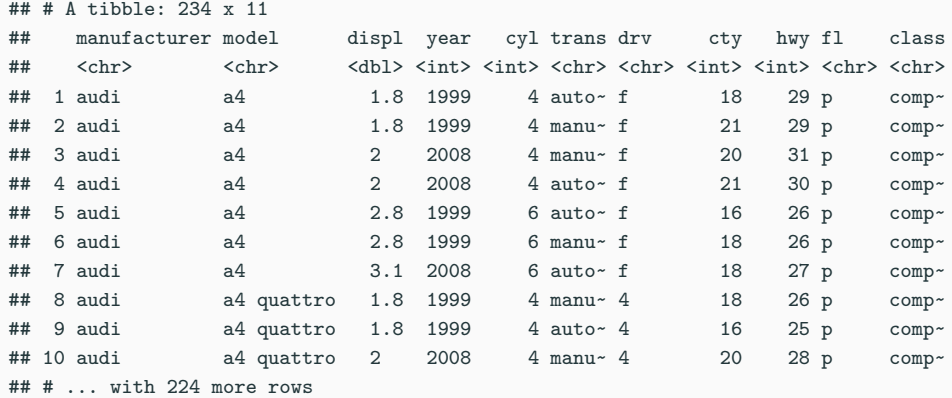

- Think about the variables hwy (consumption in miles per gallon on the road) and displ (size of car engine, in liters)
- What happens to the consumption of the car when the engine size in liters increases?
- Does this make sense according to your intuition?

```
# loading the ggplot2 package
```

```
library(ggplot2)
```

```
# hwy x displ scatter plot
```

```
ggplot(mpg, aes(x = displ, y = hwy)) +geom_point()
```
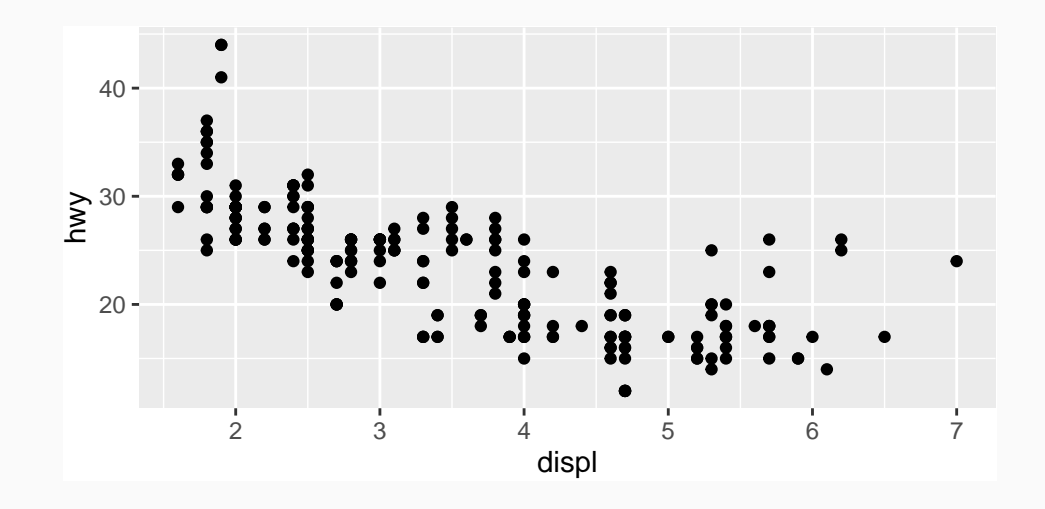

• See that there are some dots highlighted in red in the image below. They seem to run away from the linear behavior of the other points in the dataset.

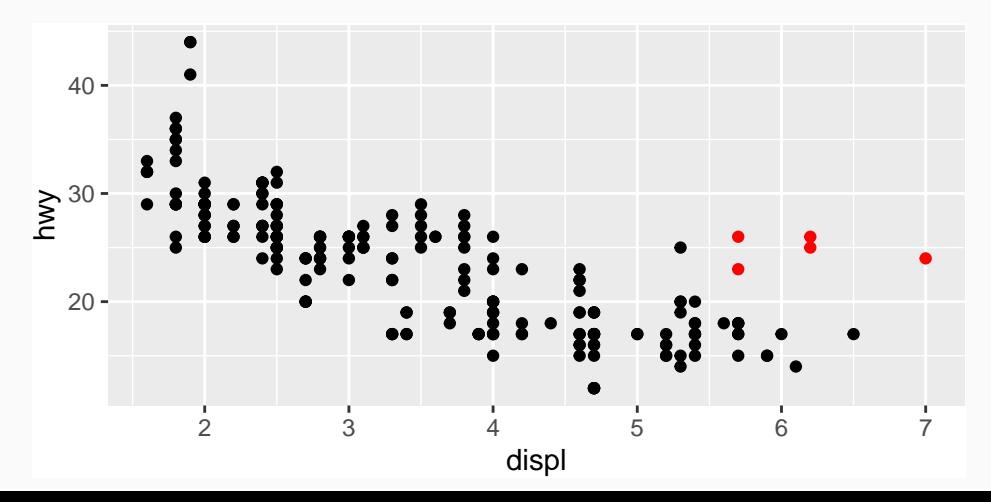

• Note that we are able to generate a more sophisticated graph if we change the code we've used so far

*# hwy x displ scatter plot with caption*

```
ggplot(mpg, aes(x = disp1, y = hwy)) +geom point(aes(colour = class))
```
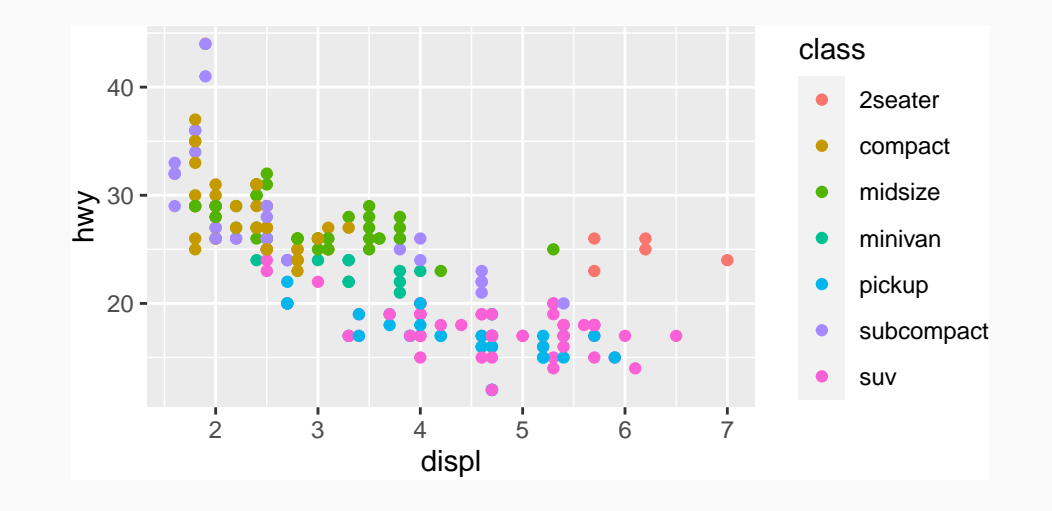

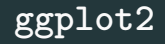

- We are not limited to using only colors to identify the different types of cars
- Shapes are a good option too, specially if you plan to print you plot in black and white

#### *# hwy x displ scatter plot with caption*

```
ggplot(mpg, aes(x = displ, y = hwy)) +geom point(aes(shape = class))
```
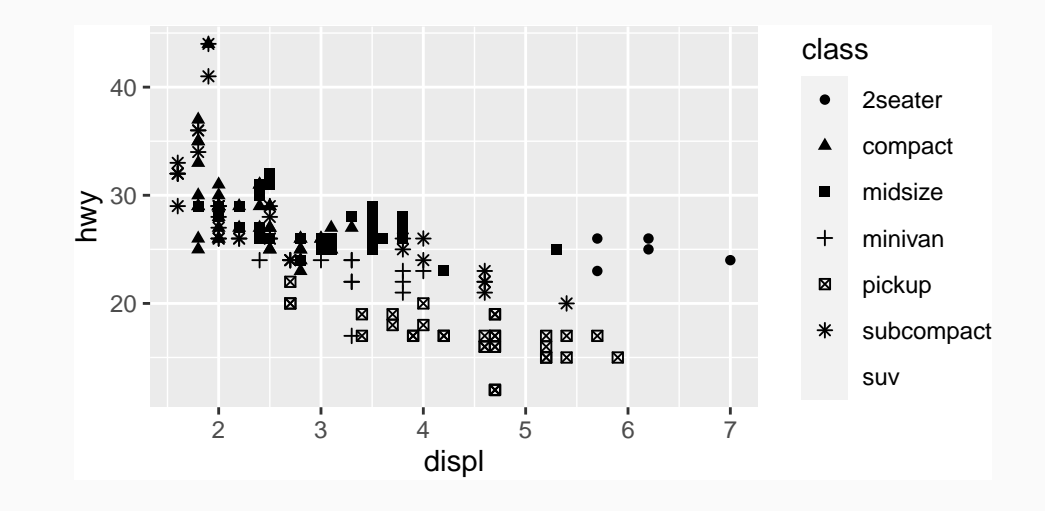

- From the list of the seven main components of each graph, we've already seen how to work with data, aesthetics and geometry
- We still have to see how to add facets, statistics, coordinates and theme to our product
- We'll start with the facets
- See the next chart, divided into panels

```
ggplot(mpg, aes(x = displ, y = hwy)) +geom_point() +
 facet wrap(~class)
```
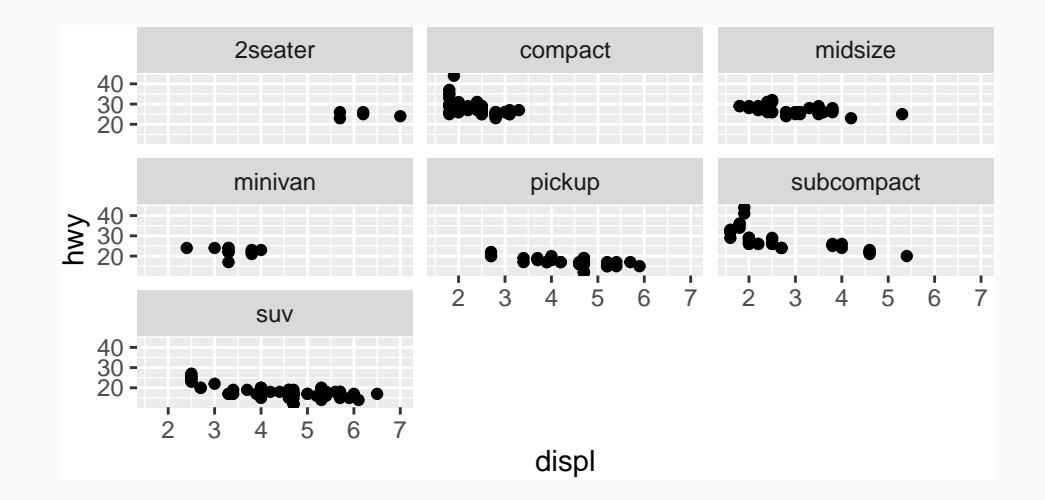

- Note that we managed to improve the visualization of our dataset compared to what we had before (at least it's easier to visualize each level of the class variable)
- It is possible to change the organization of the panels very easily

```
ggplot(mpg, aes(x = displ, y = hwy)) +geom point() +facet wrap(\sim class, ncol = 2)
```
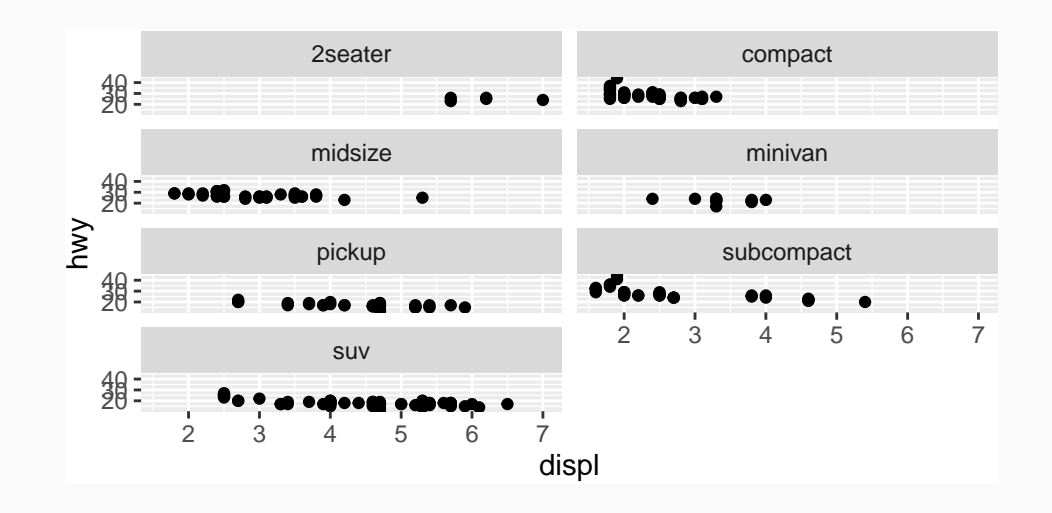

• How to explain what is happening on the chart below?

```
ggplot(mpg, aes(x = displ, y = hwy)) +geom_point() +
 geom_smooth()
```
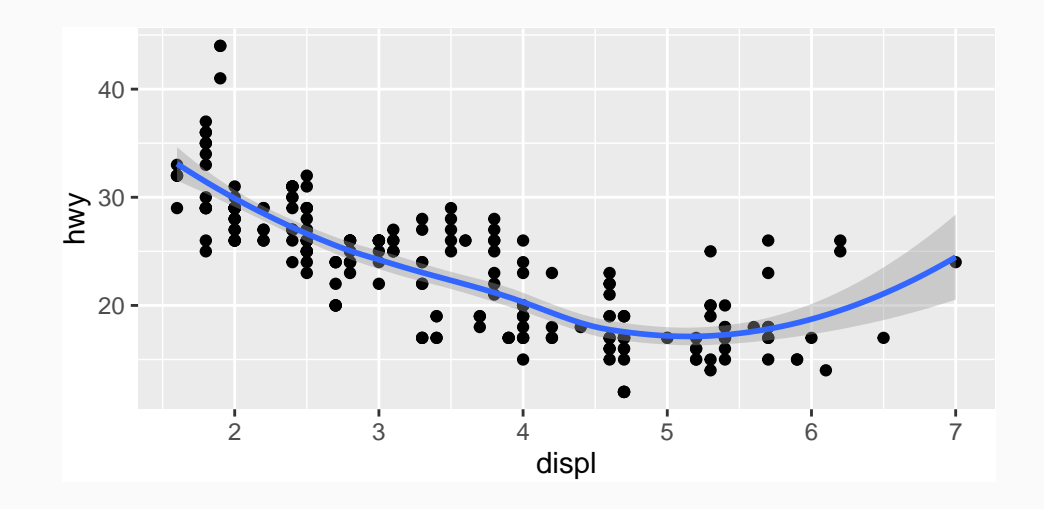

- The graph uses a curve to describe the behavior of the data
- With it, it's easier to assess trends
- Understand what happens if we want to separate the cars according to their type of vehicle

```
ggplot(mpg, aes(x = displ, y = hwy)) +geom_smooth(aes(colour = drv))
```
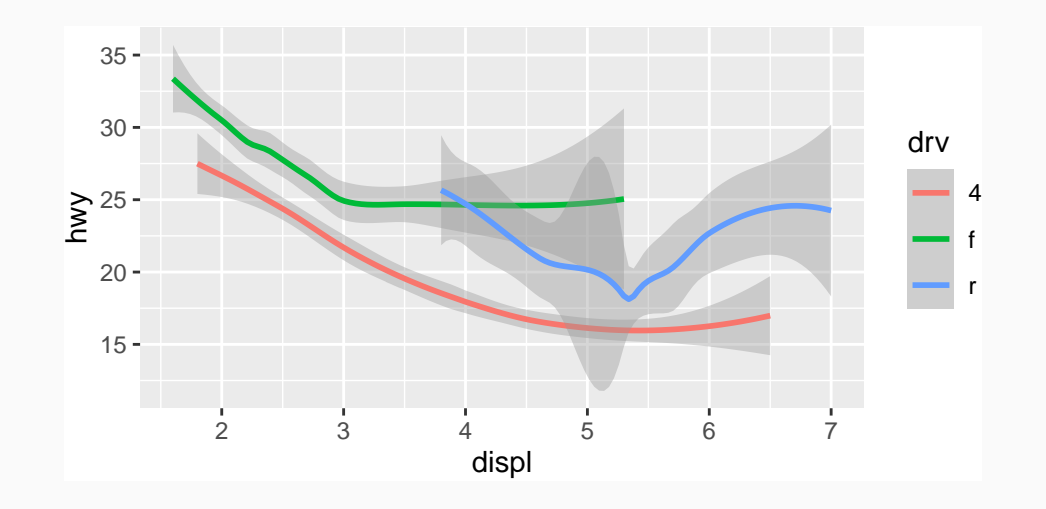

• Note that ggplot2 allows us to combine different geometries on the same graph:

 $ggplot(mpg, aes(x = displ, y = hwy)) +$ geom  $point(aes(colour = dry)) +$ geom smooth(aes(colour = drv))

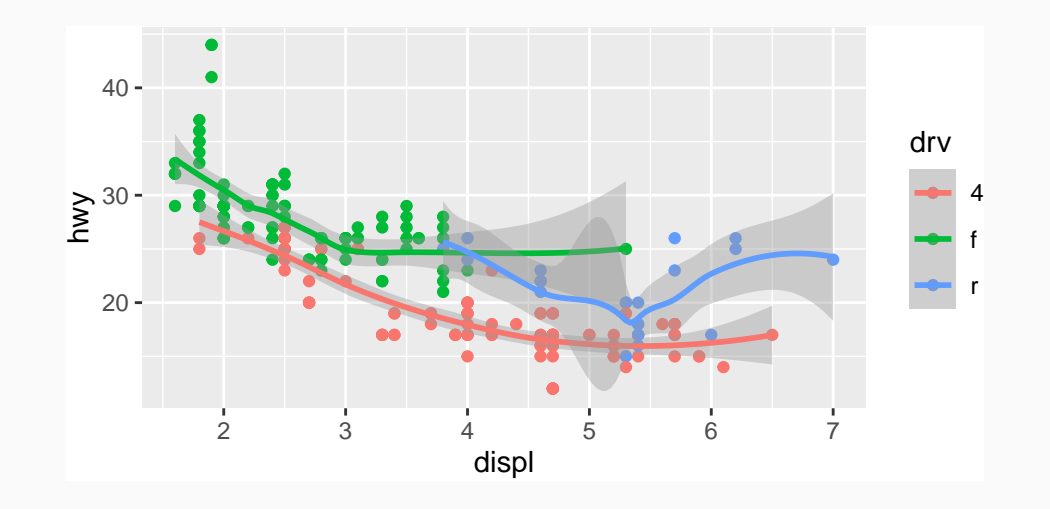

• It is possible to simplify the code above by placing a global declaration for the colors of both the points and the trend curves:

```
ggplot(mpg, aes(x = disp1, y = hwy, color = dry)) +geom_point() +
  geom_smooth()
```
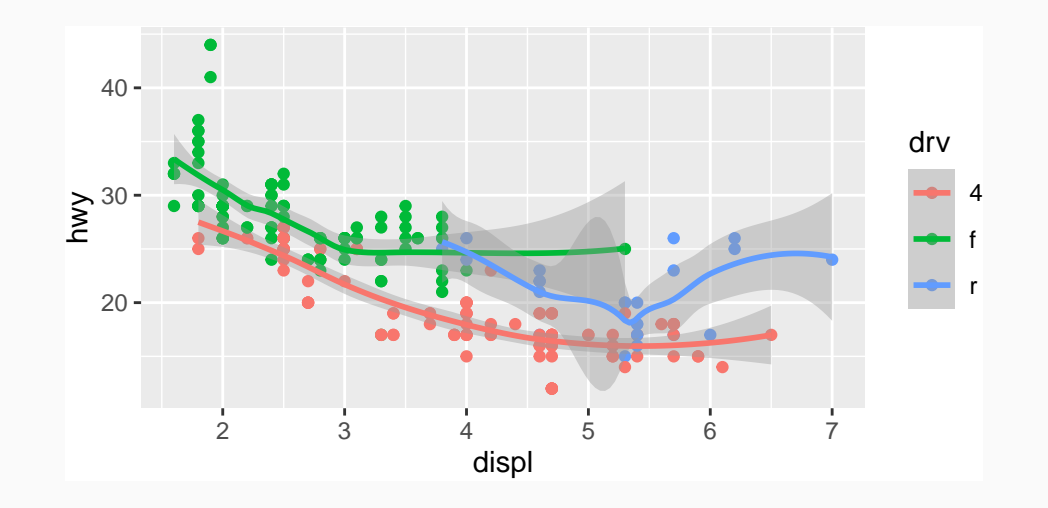

- Let's assume that the aesthetic result obtained with the graphics we have obtained so far is not to your liking
- For example, suppose you don't like the gray background
- It's very easy to change this by applying themes to our graphics

```
ggplot(mpg, aes(x = disp1, y = hwy, colour = dry)) +geom_point() +
 theme bw()
```
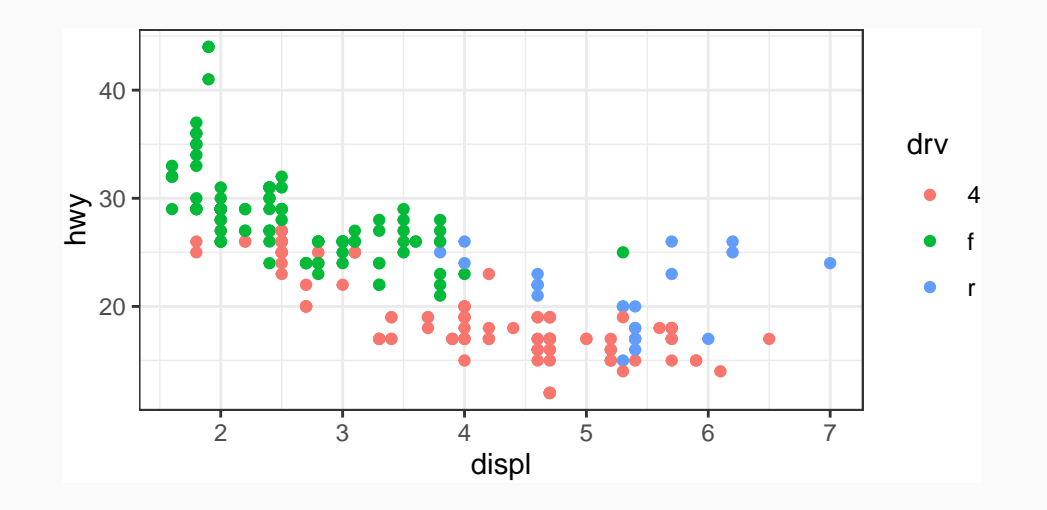

```
ggplot(mpg, aes(x = disp1, y = hwy, colour = dry)) +geom_point() +
 theme dark()
```
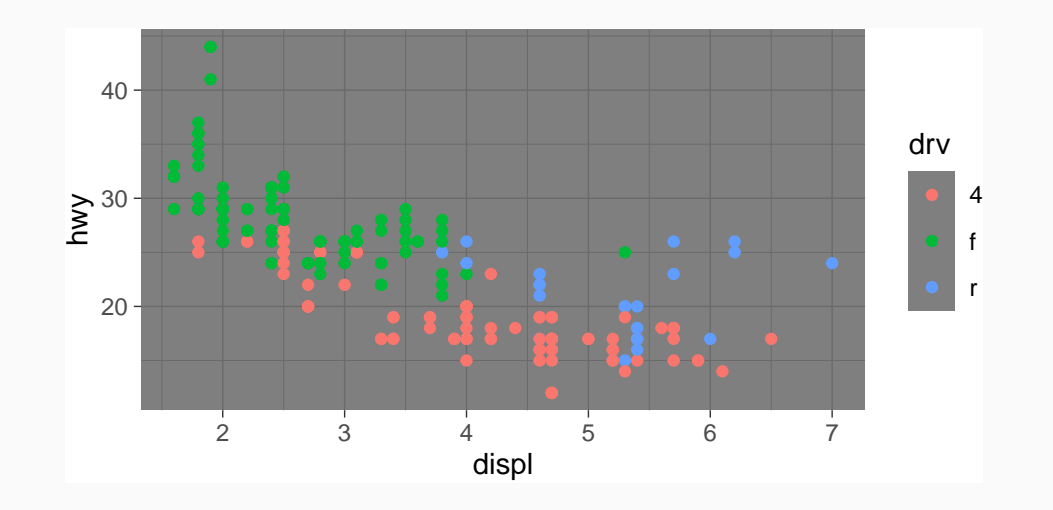

```
library(ggthemes)
ggplot(mpg, aes(x = displ, y = hwy, colour = dry)) +geom_point() +
 theme_economist()
```
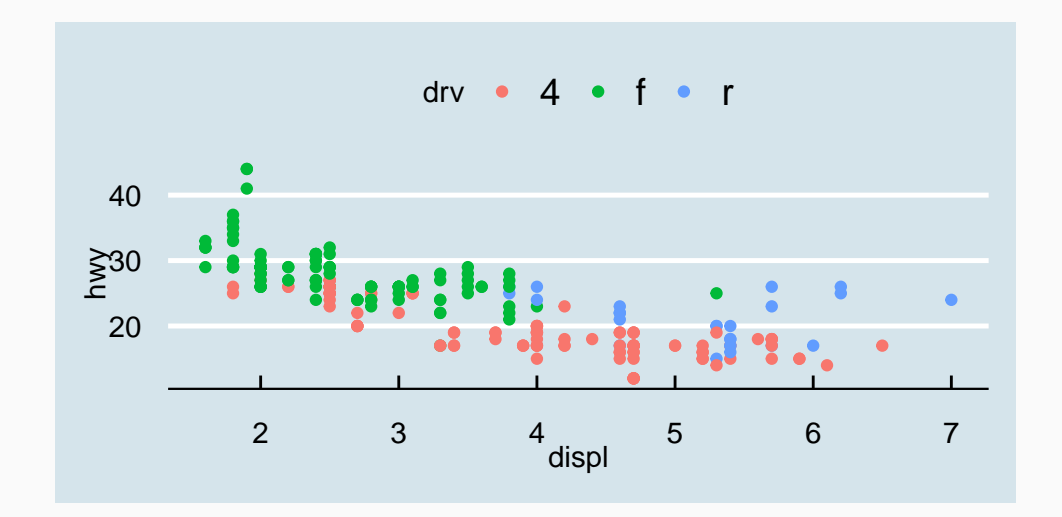

50

# Conclusions

- I hope this was a nice introduction to ggplot and R language
- With a proper instructor and material, learn R is simpler than it seems

## Contact

### Contact

• Marcus Nunes

• Email: marcus@marcusnunes.me